## **AlfaCAD wer. 2.5 Czternasty element.**

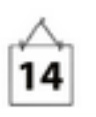

W wersji 2.5 AlfaCADa wprowadzono 14-ty (brakujący) element, nazywany też "prymitywem graficznym" jakim jest Obszar Łukowy. Element 14-ty, obok linii, łuku, okręgu, koła (dysku kołowego), obszaru (trójbocznego lub czworobocznego), punktu, tekstu (i tekstu wielowierszowego), elipsy, dysku eliptycznego, łuku eliptycznego, krzywej Béziera oraz obrazu graficznego (bmp, pcx, jpg czy png). Pozostałe obiekty dostępne w AlfaCADzie nie są prymitywami ale raczej złożeniami prymitywów, jak polilinie (uporządkowane grupy linii i łuków), prostokąty (polilinie złożone z odcinków prostoliniowych tworzących prostokąty), wielokąty foremne (polilinie złożone z odcinków linii zgrupowane i tworzące formę wielokąta o zadanej liczbie boków), ślady (uporządkowana grupa obszarów czworobocznych oraz począwszy od wersji 2.5 - obszarów łukowych), wykresy funkcji (polilinie złożone z odcinków linii aproksymujące przebieg wykresu zadanej funkcji rzeczywistej), czy szkice (polilinie złożone z odcinków liniowych aproksymujących z zadaną dokładnością krzywe szkicu odręcznego).

## **Co to jest obszar łukowy**

Obszar łukowy to obiekt tworzony na bazie łuku kołowego z atrybutami punktu położenia środka okręgu którego łuk jest wycinkiem, długości promienia okręgu, kąta początkowego łuku, którym jest kąt wewnętrzny pomiędzy osią X a wektorem rozpiętym pomiędzy środkiem okręgu i punktem początkowym łuku, oraz kąta końcowego, którym jest kąt wewnętrzny pomiędzy osią X a wektorem rozpiętym pomiędzy środkiem okręgu i punktem końcowym łuku. Obszar łukowy posiada szerokość początkową, a więc odległość pomiędzy punktami początkowymi łuku wewnętrznego i zewnętrznego, odległych od łuku bazowego o połowę szerokości początkowej odpowiednio - w kierunku środka okręgu, i w kierunku przeciwnym, oraz - na podobnej zasadzie - szerokości końcowej, dotyczącej wzajemnej odległości punktów końcowych obydwu łuków.

Szerokość początkowa i końcowa mogą być równe lub różne.

Dodatkowo, tak w przypadku szerokości początkowej jak i końcowej, może być zadane odsunięcie osi środkowej obszaru łukowego w kierunku środka okręgu lub przeciwnie do niego.

A oto jak konstruowany jest obszar łukowy:

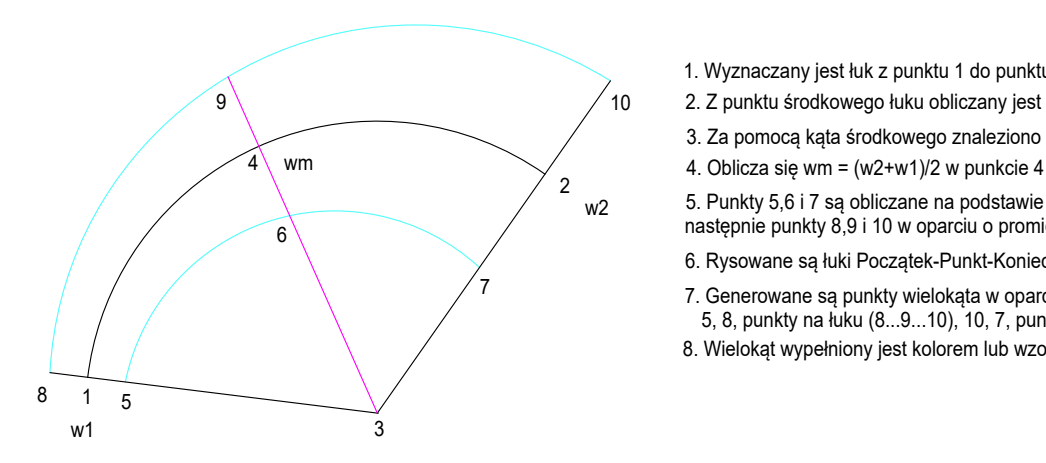

- 1. Wyznaczany jest łuk z punktu 1 do punktu 2
- 9 10 2. Z punktu środkowego łuku obliczany jest kąt kat2-kat1
	- 3. Za pomocą kąta środkowego znaleziono punkt 4
	-

2 and  $\sum_{n=1}^{\infty}$  and  $\sum_{n=1}^{\infty}$  and  $\sum_{n=1}^{\infty}$  $_{\rm W2}$  5. Punkty 5,6 i 7 są obliczane na podstawie promienia - w1/2 i promienia - w2/2 następnie punkty 8,9 i 10 w oparciu o promień + w1/2 i promień + w2/2

- 6. Rysowane są łuki Początek-Punkt-Koniec w oparciu o punkty: 5,6,7 i 8,9,10
- 7 7. Generowane są punkty wielokąta w oparciu o punkty:
	- 5, 8, punkty na łuku (8...9...10), 10, 7, punkty na łuku (7...6...5);
	- 8. Wielokąt wypełniony jest kolorem lub wzorem obrazu

a tutaj to samo wraz z narysowanym obszarem łukowym. Obszar łukowy może posiadać atrybut nieprzezroczystości, i na poniższym przykładzie zadano nieprzeźroczystość 50%.

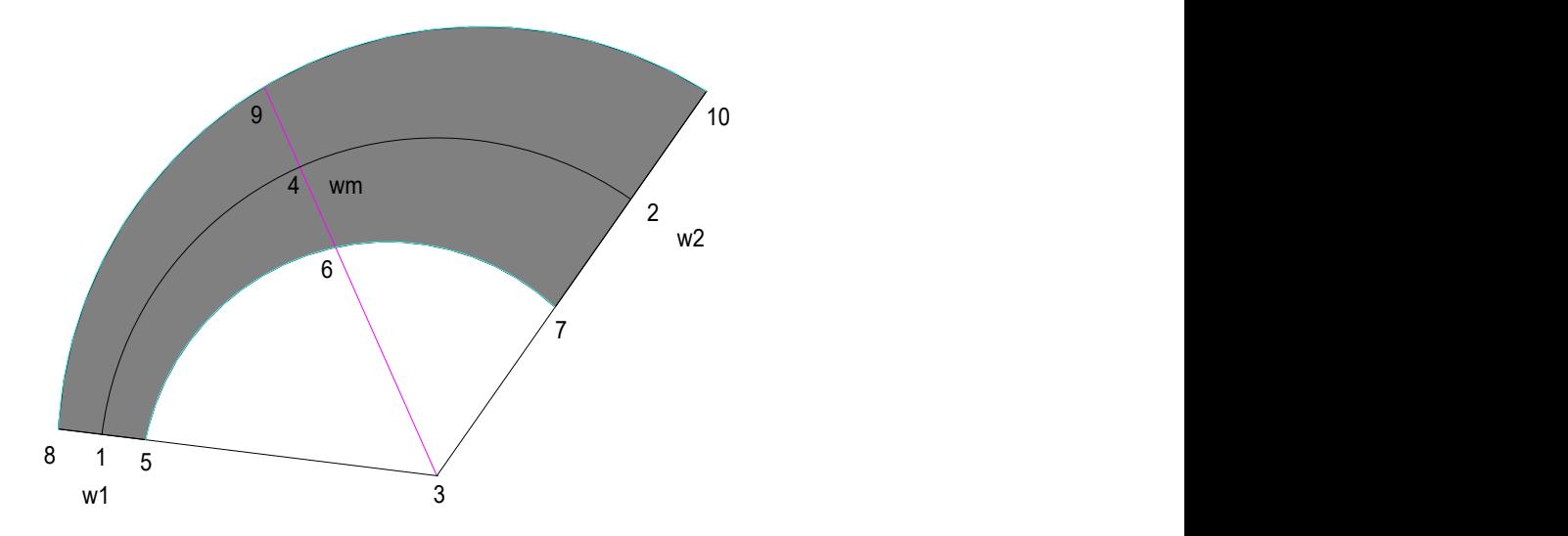

Powyżej opisana metoda konstruowania jest skuteczna jedynie przy łuku o kącie wewnętrznym nie większym niż 180 stopni.

Dla łuków o kącie większym, inna strategia jest przyjmowana, a mianowicie cały łuk dzielony jest na 2 równe połowy, a powyższa procedura stosowana jest dla każdej połowy łuku z osobna, gdzie szerokość końcową pierwszego łuku (kolor turkusowy) a jednocześnie początkową szerokością drugiego łuku (kolor niebieski) jest wartość środkowa szerokości całego łuku (kolor czarny, punkty 6 i 9).

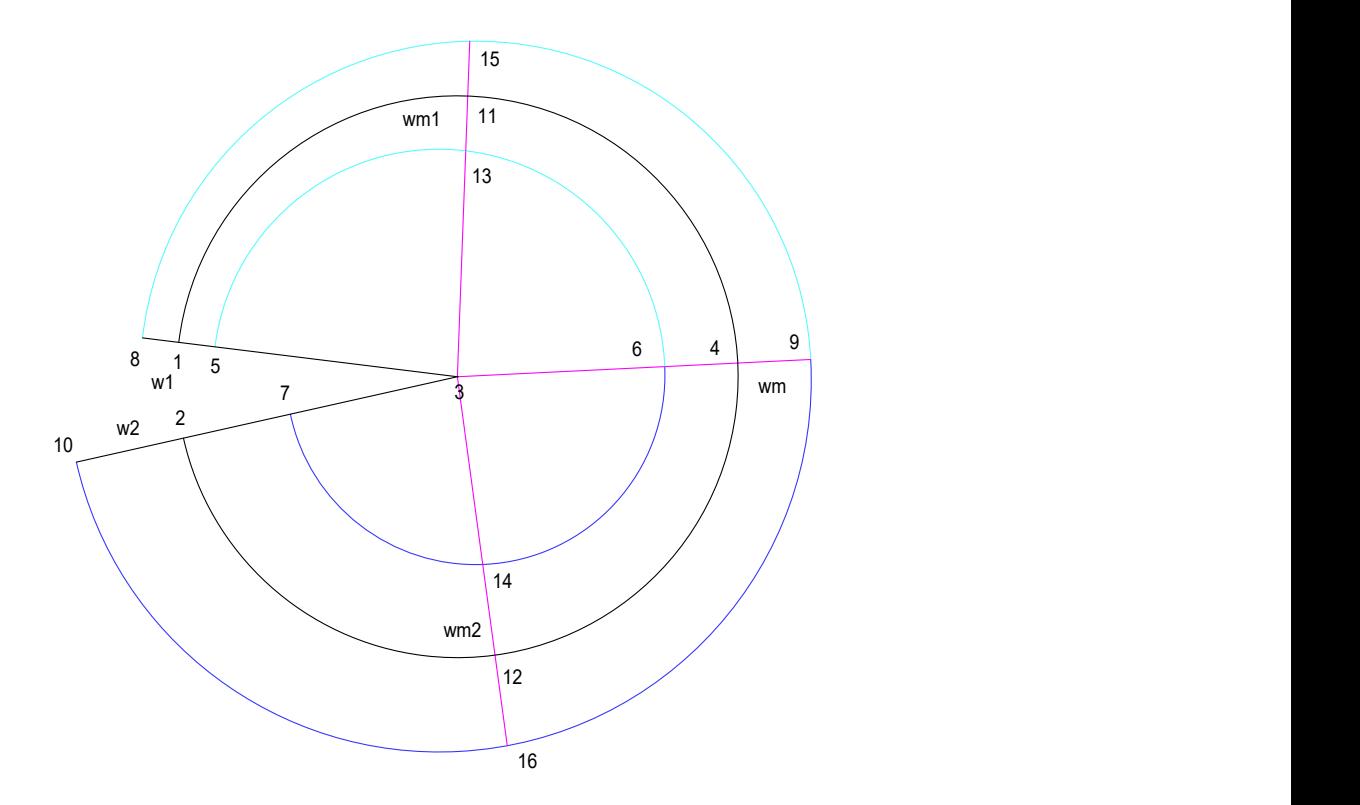

Oto efekt końcowy (z pozostawionymi łukami i punktami konstrukcji, dla wykazania że narysowany obszar łukowy pokrywa się z pozycją łuków konstrukcyjnych)

![](_page_2_Figure_1.jpeg)

Wymiarowanie promieni łuków pokazuje, że obydwa łuki wewnętrzne oraz zewnętrzne mają różne długości promieni oraz współrzędne położenia środka okręgu którego wycinek stanowią.

![](_page_2_Figure_3.jpeg)

Obszar łukowy zwykle stanowi segment tzw. śladu, a więc polilinii złożonej z obszarów czworobocznych oraz obszarów łukowych wspólnie tworzących ślad o stałej lub zmiennej szerokości. Z uwagi na fakt iż ślad może być konstruowany w oparciu o jego oś teoretyczną, której to przesuniecie względem osi symetrii może się zmieniać na długości każdego z odcinków, również odsunięcie osi od środka obszaru łukowego może być różne w jego punkcje początkowym oraz końcowym, co zademonstrowane jest na poniższych przykładach:

![](_page_3_Figure_1.jpeg)

## **Praktyczne zastosowanie**

Oto fragment rysunku szczegółów izolacji

![](_page_3_Picture_4.jpeg)

## i zbliżenia:

![](_page_4_Picture_1.jpeg)

Poniżej przykład wielu śladów rysowanych w różnych trybach (podobnie jak regularne łuki, obszary łukowe mogą być konstruowane 8 różnymi metodami, chociaż domyślną metodą jest łuk styczny do poprzedzającego segmentu liniowego (obszaru) bądź łukowego (obszaru łukowego).

Na obrazku poniżej zupełnie przypadkowy przykład śladów z wykorzystaniem obszarów łukowych wypełnionych kolorem z nieprzeźroczystością 100%, następnie z nieprzeźroczystością 15%, a na końcu ten sam zestaw śladów wypełnionych różnymi przykładowymi wzorcami.

![](_page_4_Picture_4.jpeg)

![](_page_5_Picture_0.jpeg)

Przyjemnej pracy z AlfaCADem

autor